## $MAPK$ -10

 **Mark-10 Corporation**  11 Dixon Avenue, Copiague, NY 11726 USA Tel:  $+1$  631 842 9200 **Fax:**  $+1$  631 842 9201 www.mark-10.com  $\blacksquare$  info@mark-10.com

## **Configuring Linux & Android USB Virtual COM Port Drivers for Mark-10 Instruments**

Mark-10 instruments use a USB to Serial Port converter IC, CP2102, manufactured by Silicon Labs. Virtual COM Port (VCP) Linux and Android drivers may be downloaded from their website:

http://www.silabs.com/products/mcu/Pages/USBtoUARTBridgeVCPDrivers.aspx

Follow these instructions to modify Silicon Labs' default VCP driver for Linux or Android to work with Mark-10 instruments:

Within the ZIP folder is the file, "cp210x.c" To customize the driver for use with our Vendor ID (VID) and your Product ID (PID), add a new entry to the "usb device id id table[]" struct and compile the driver. It should appear as follows:

static const struct usb device id id table[] = {

...  $\{$  USB\_DEVICE(0x10C4, 0xEA60)  $\}$ ,  $\prime$ \* Silicon Labs factory default \*/  $\{$  USB\_DEVICE(0x10C4, 0xEA61)  $\}$ , /\* Silicon Labs factory default \*/ { USB\_DEVICE(0x10C4, 0xEA70) }, /\* Silicon Labs factory default \*/ { USB\_DEVICE(0x10C4, 0xEA80) }, /\* Silicon Labs factory default \*/

```
... 
{ USB_DEVICE(VID, PID) }, /* new entry */ 
... 
{ } /* Terminating Entry */ 
};
```
A new entry needs to be added to the above id table to use the Mark-10 PID, 0x83AA, as follows (the Silicon Labs' VID, 0x10C4, remains unchanged):

{ USB\_DEVICE(0x10C4, 0x83AA) }, /\* Mark-10 default \*/

Once the USB Virtual COM port driver is installed and recognized, here is an example of how to achieve serial communication with our instruments:

To request a load reading from our instruments via the serial port, first set the baud rate in the software to match the instrument's baud rate, and open the port. Then transmit the following string, "?\r" (a '?' character followed by a carriage return character, 0x0D, referred to as '\r' in C or C#), out the serial port. The instrument will respond with the load reading string, for example, "5.032 lbF\r\n." (The "\r\n" is a CR-LF (carriage return-line feed) pair (0x0D-0x0A). This is described in the respective instrument's User's Guide.

There is example C#.net software code posted on the Mark-10 website.

Please contact our Technical Support or Engineering staff for any needed assistance.

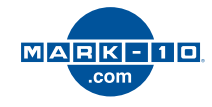